# **Standard Integration Package**

Bosch Video IP

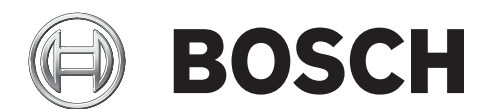

**en** Developer's Guide

# **Table of Contents**

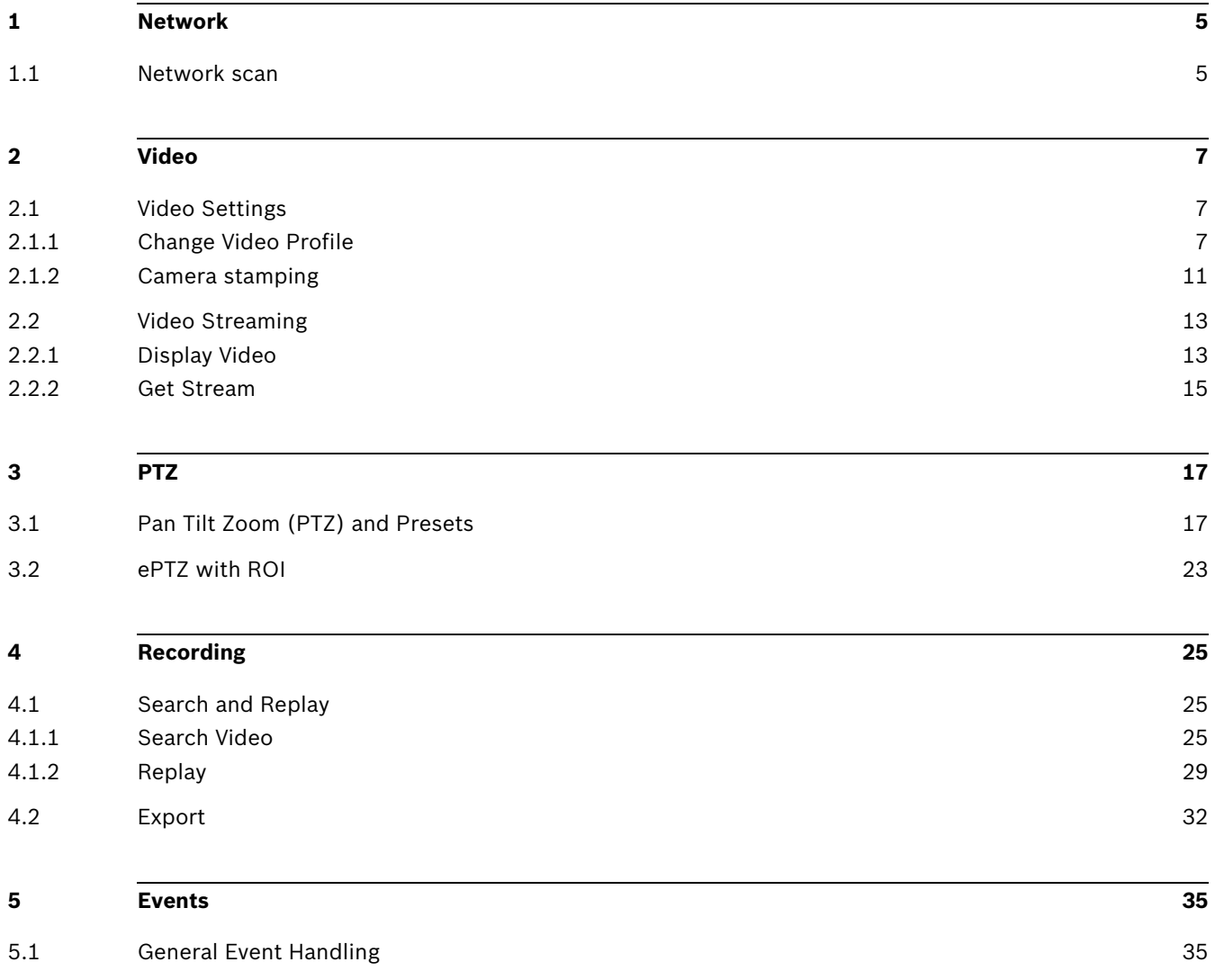

# <span id="page-4-0"></span>**1 Network**

### <span id="page-4-1"></span>**1.1 Network scan**

Network scan offers you an easy way to detect Bosch video over IP devices on your network automatically. Devices generate and transmit their replies to the request within two seconds.

Integration methods:

- VideoSDK
- RCP+ over CGI
- □ RTSP

### **VideoSDK**

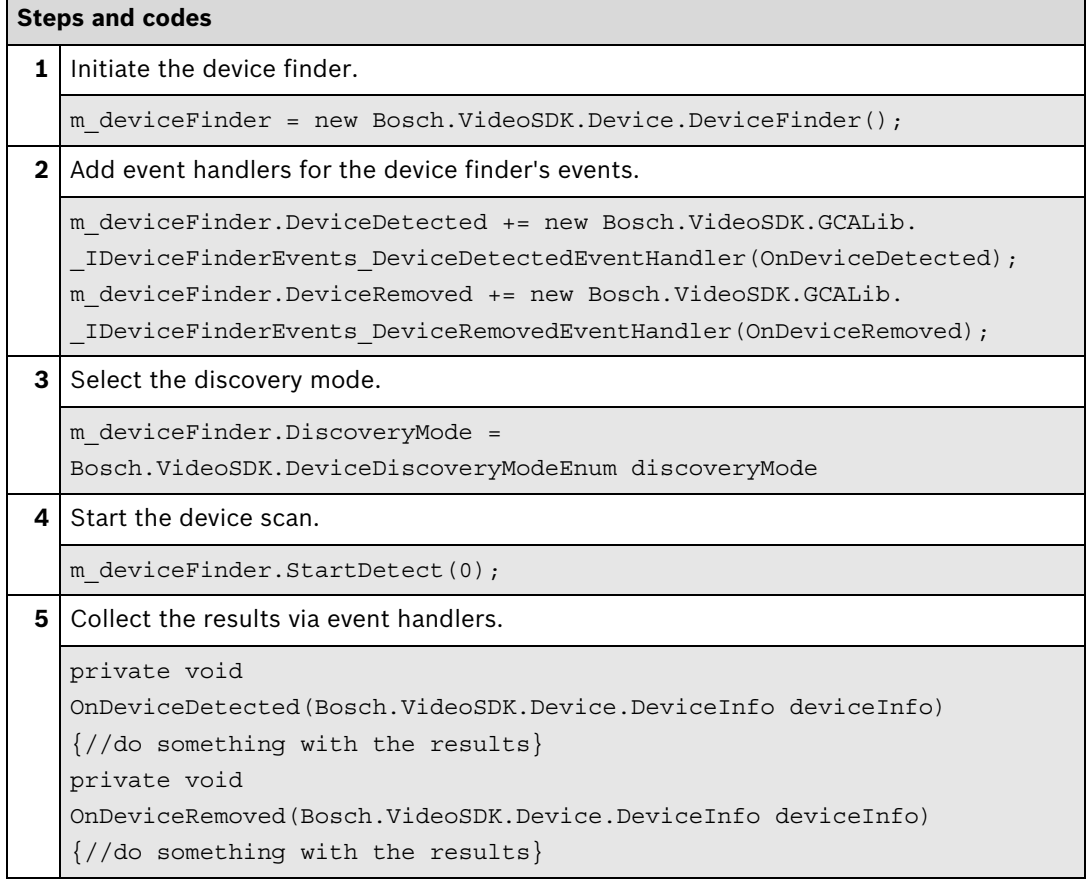

#### **Further information**

Video SDK Interface Definition.chm:

- Concepts > **Device Detection**
- Class List > **IDeviceFinder**
- Examples > **VSDKDeviceFinder.cs**

[Partner Area on ipp.boschsecurity.com:](http://ipp.boschsecurity.com)

– Downloads > Code Samples > **IP\_03\_VSDK**

# <span id="page-6-0"></span>**2 Video**

### <span id="page-6-1"></span>**2.1 Video Settings**

### <span id="page-6-2"></span>**2.1.1 Change Video Profile**

There are two methods to change the video profile on a device, depending on the product group where the device belongs to. All device product groups can be found at

http://ipp.boschsecurty.com > Tools > Bosch firmware-product matrix

To change the streaming behavior of a BVIP device, several aspects need to be taken into account. This simplified explanation covers the most common use cases.

First, the video input format determines the frame rate. It is used to switch between 60 fps and 30 fps format. Next, you select the basic operating mode, which sets the resolution. All other settings like bit rate, reduced fps or expert settings (GOP structure, I-frame distance, or quantizer) are handled by profiles. Once a profile is set to the customer's needs, it can then be assigned to a video stream.

Integration methods:

- VideoSDK
- **Ø RCP+ over CGI**
- D RTSP
- ⊠ RCP+ SDK

### **RCP+ over CGI**

Change H.264 profile for CPP 3 and CPP 4 devices

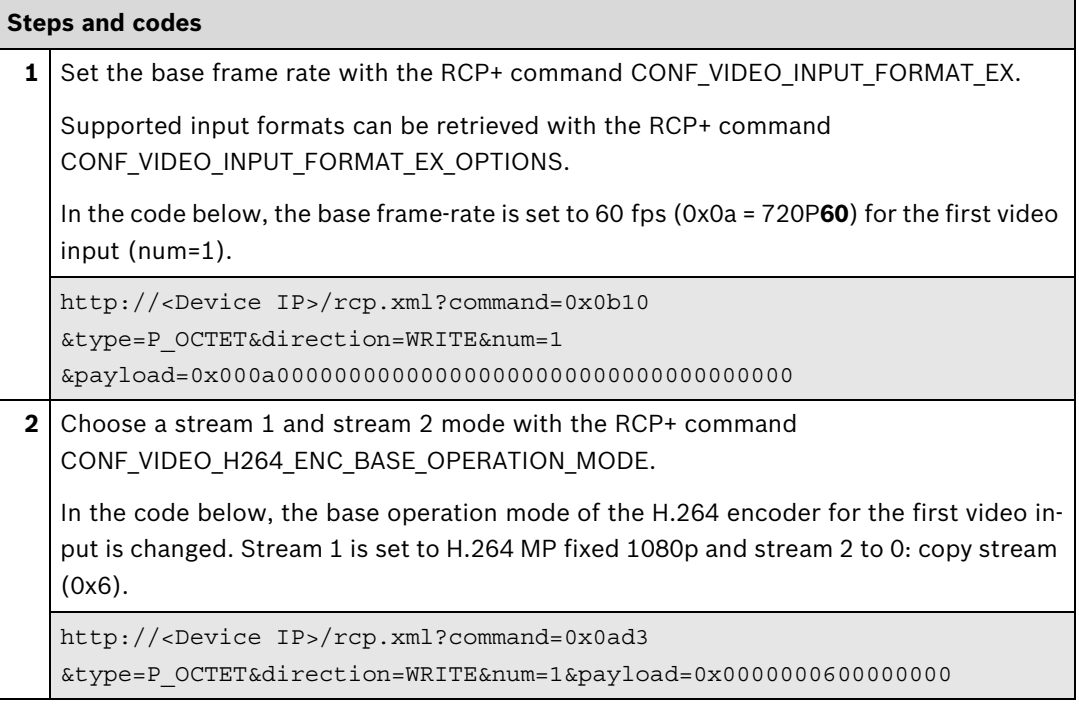

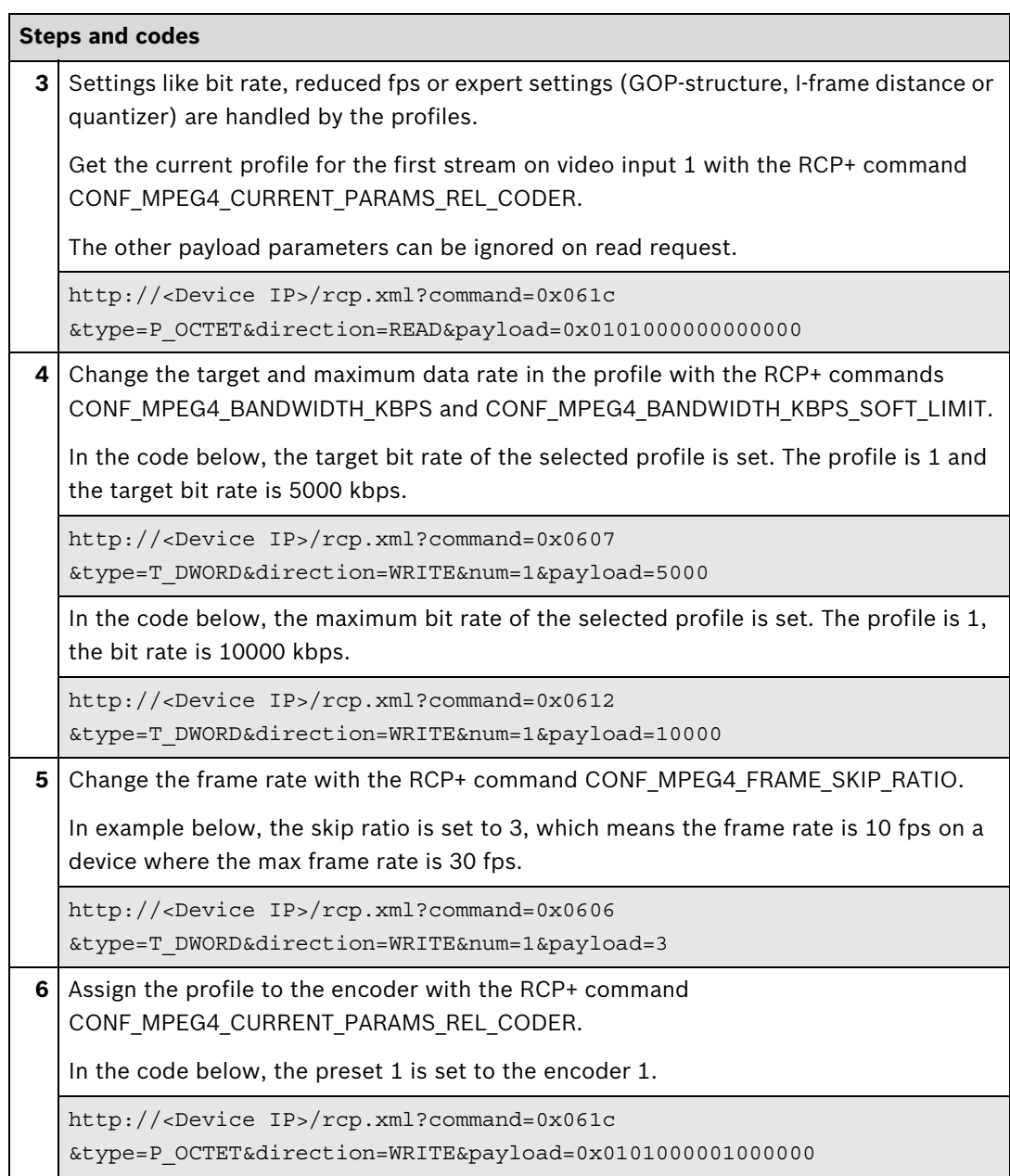

Change H.264 profile for CPP ENC devices

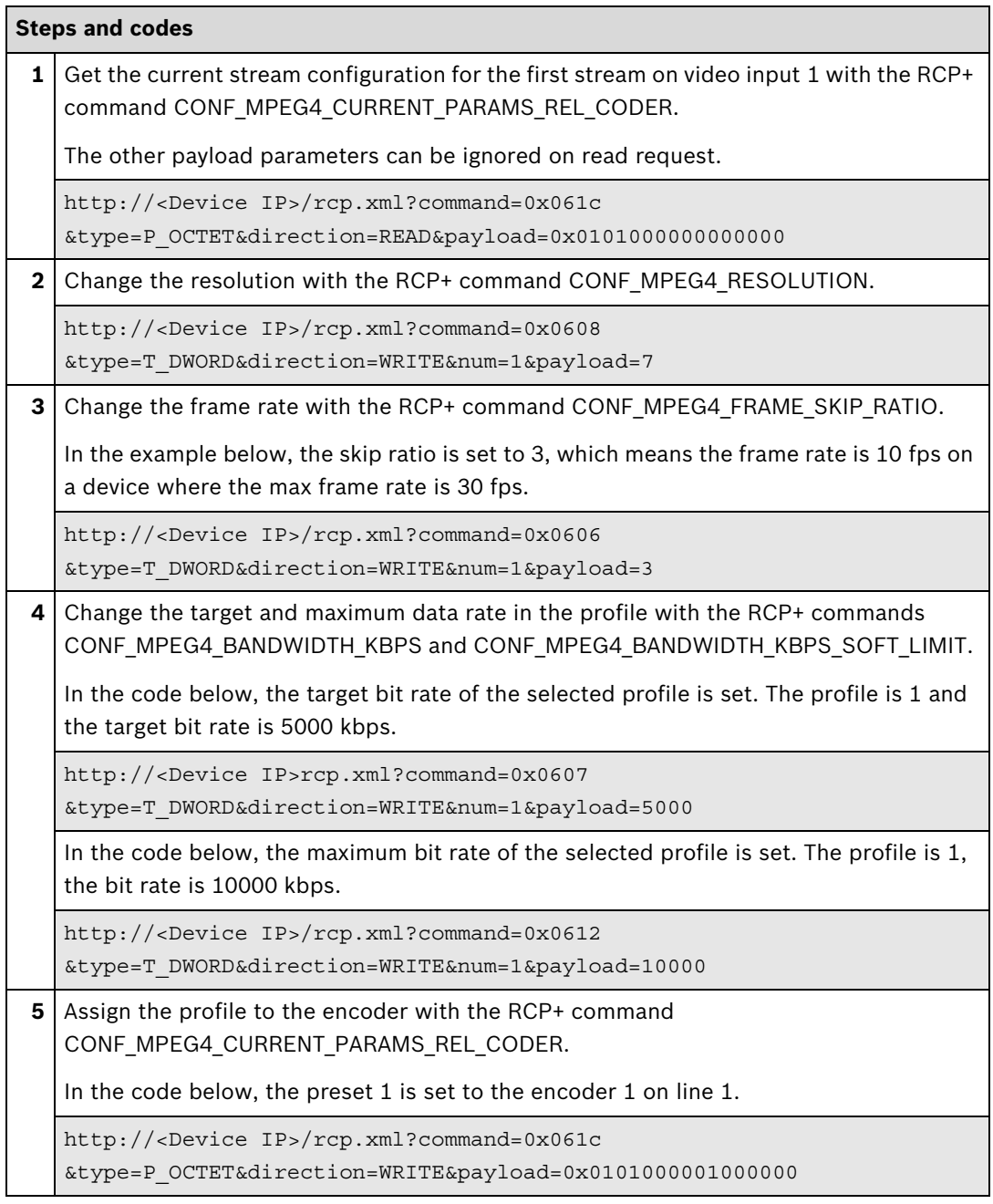

### **Further information**

[Partner Area on ipp.boschsecurity.com:](http://ipp.boschsecurity.com)

– Downloads > Code Samples > **IP\_05\_CGI**

Change JPEG profile for CPP 3 and CPP 4 devices

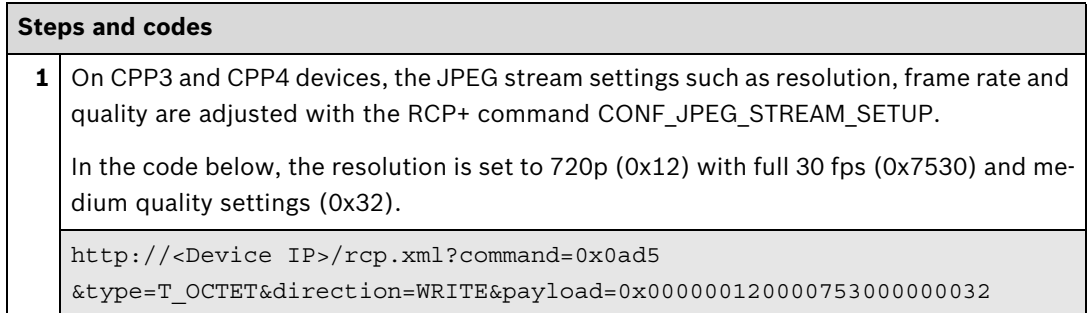

Change JPEG profile for CPP ENC devices

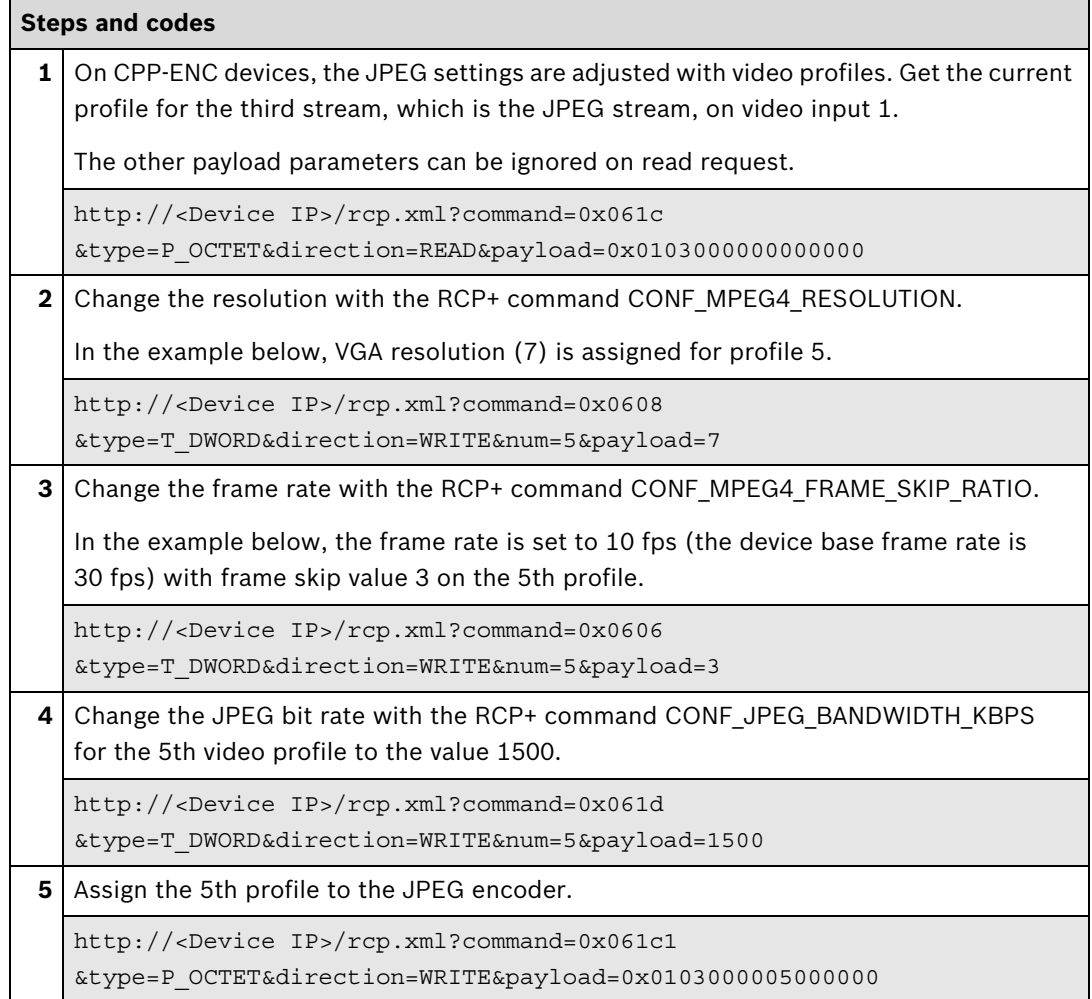

### <span id="page-10-1"></span><span id="page-10-0"></span>**2.1.2 Camera stamping**

This section describes how to enable/disable the camera and alarm stamping video overlays in the device.

Integration methods:

- VideoSDK
- **Ø** RCP+ over CGI
- □ RTSP

### **RCP+ over CGI**

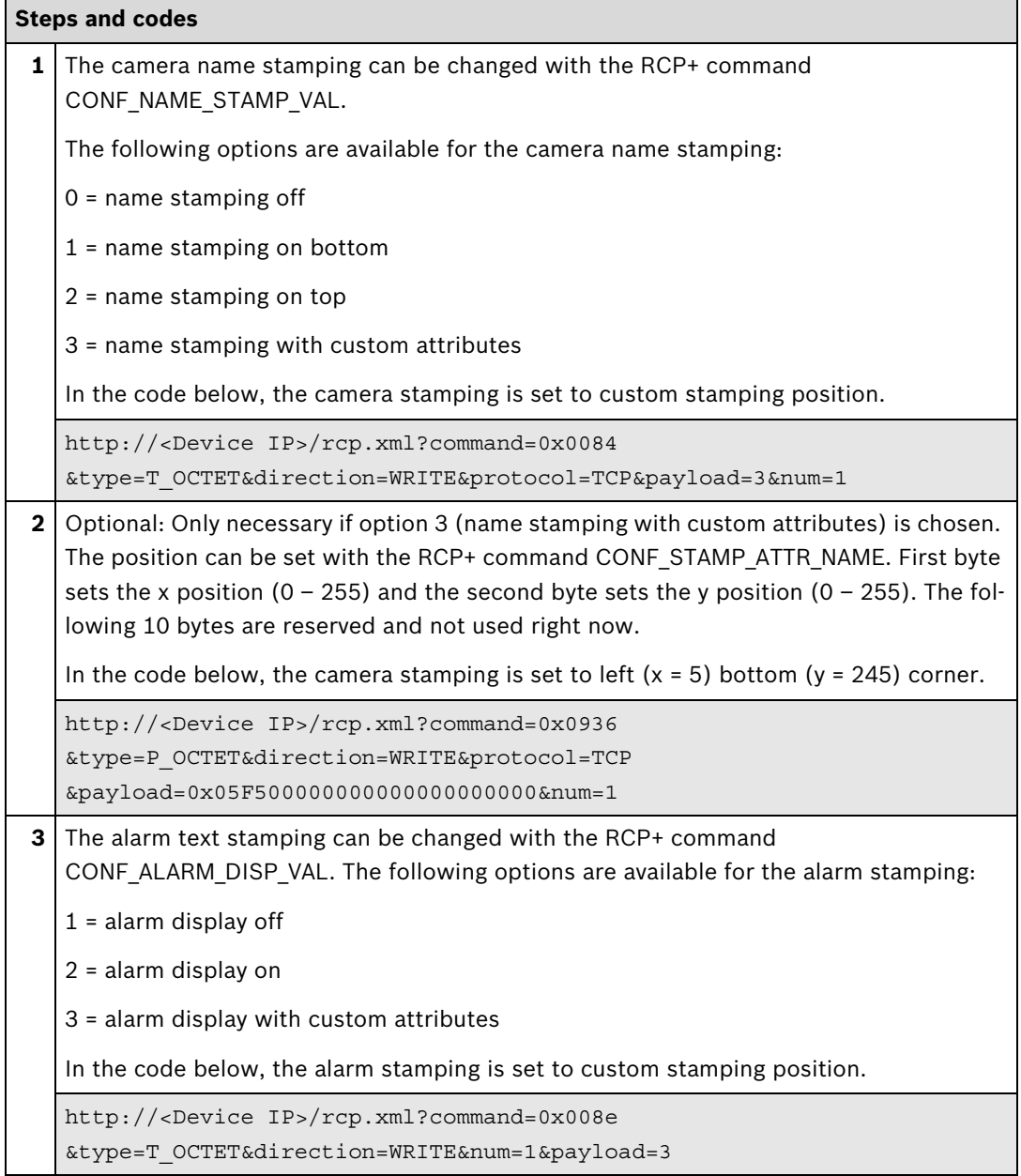

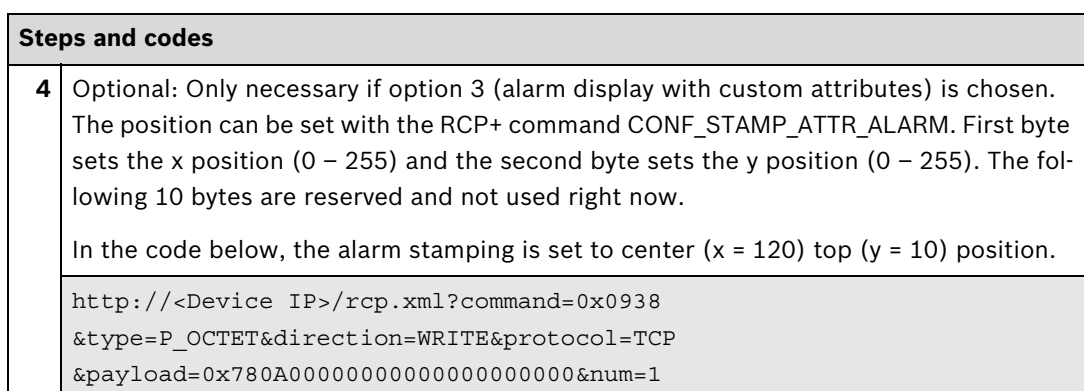

### <span id="page-12-0"></span>**2.2 Video Streaming**

### <span id="page-12-1"></span>**2.2.1 Display Video**

Displaying video covers:

- Receiving video from the device
- Decoding the video
- Rendering and displaying the video

### Integration methods:

- VideoSDK
- RCP+ over CGI
- □ RTSP
- RCP+ SDK

### **VideoSDK**

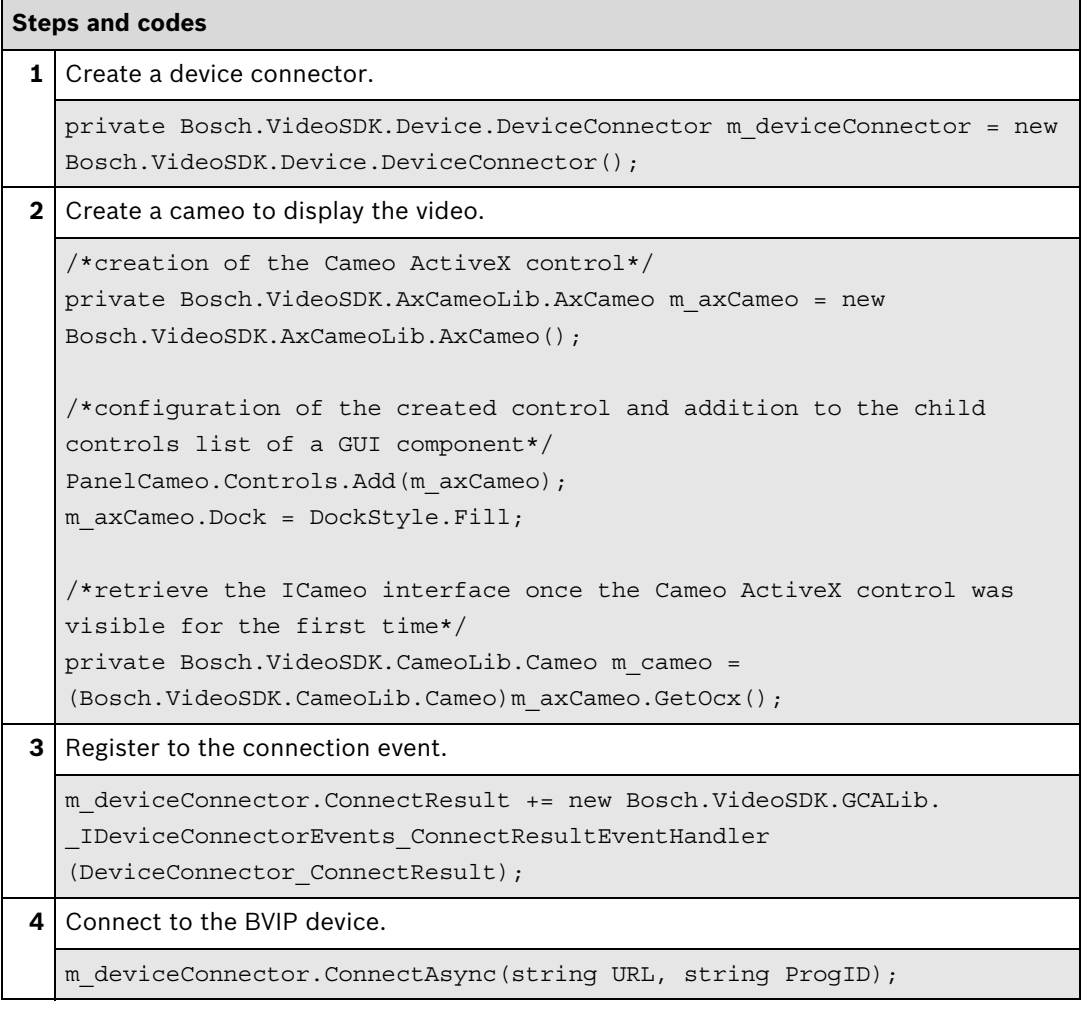

### **5** When the connection is successfully established, the video stream can be assigned to the cameo to display the video. private void DeviceConnector\_ConnectResult(Bosch.VideoSDK.Device.ConnectResultEnum connectResult, string url, Bosch.VideoSDK.Device.DeviceProxy deviceProxy) { if (connectResult == Bosch.VideoSDK.Device.ConnectResultEnum.creInitialized) { m cameo.SetVideoStream(deviceProxy.VideoInputs[1].Stream); } } **Steps and codes**

### **Further information**

Video SDK Interface Definition.chm:

- Concepts > **Device Connection**
- Concepts > **Cameo ActiveX Control**
- Concepts > **Live Video**
- Class List > **ICameo**
- Class List > **IDeviceConnector**

Sample applications in the Video SDK installation directory:

- Sample Applications Simple **CSharpDesignerCameo**
- Sample Applications Simple **CSharpRuntimeCameo**
- Sample Applications Simple **JavaScript**

[Partner Area on ipp.boschsecurity.com:](http://ipp.boschsecurity.com)

– Downloads > Code Samples > **IP\_07\_VSDK**

Related sections in this document:

– **Get Stream**[, see page 15](#page-14-0)

### <span id="page-14-0"></span>**2.2.2 Get Stream**

This section describes how to get the raw video stream. The stream can then be post processed (adding some overlay) or decoded using the customers own decoder.

Integration methods:

- VideoSDK
- RCP+ over CGI
- **ØRTSP**
- ⊠ RCP+ SDK

### **VideoSDK**

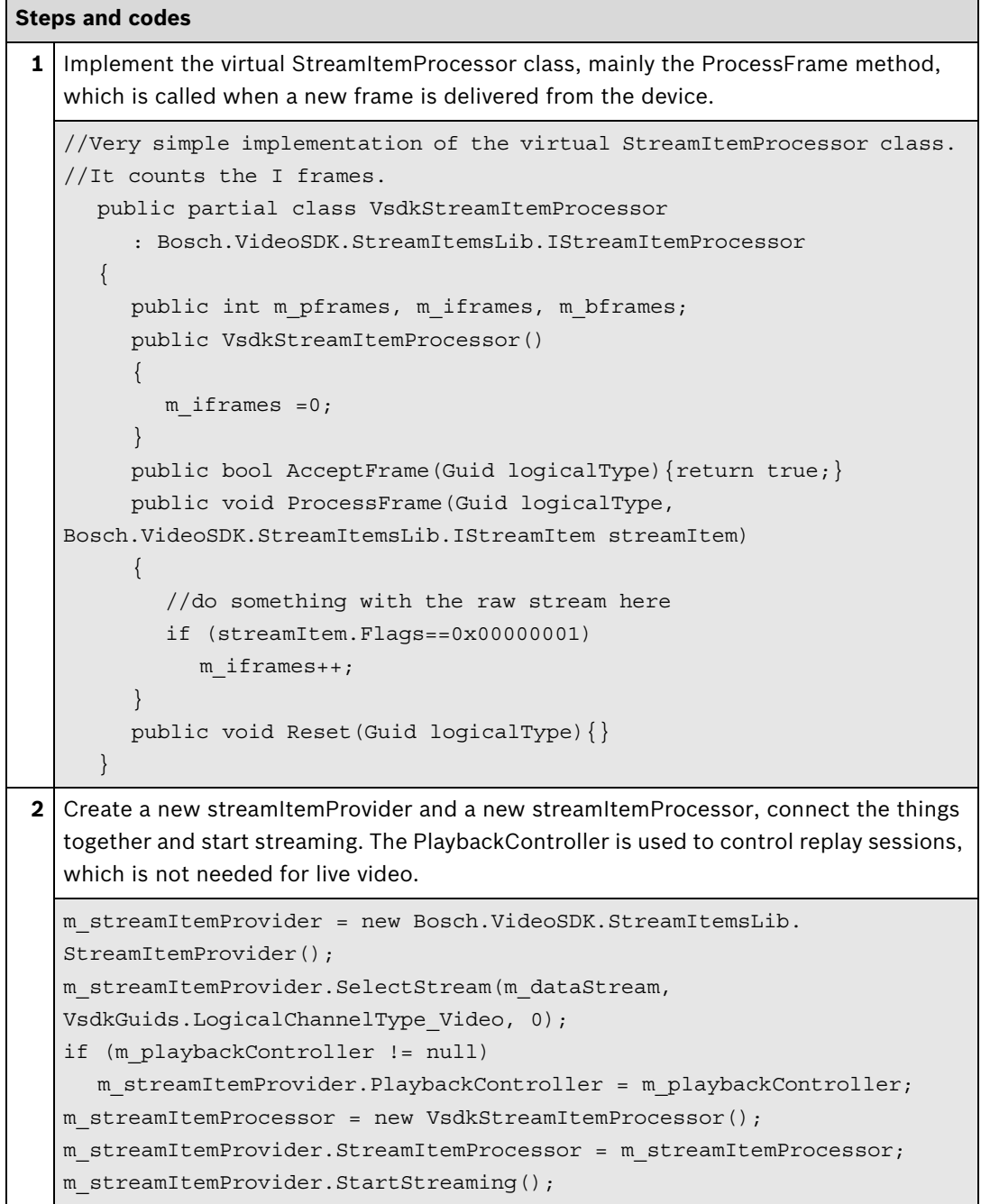

### **Further information**

Video SDK Interface Definition.chm:

- Concepts > **Access to Encoded Media Data**
- Class List > **IStreamItemProcessor**
- Class List > **IStreamItemProvider**
- Class List > **IStreamItem**
- Examples > **VSDKStreamItemProcessor.cs**

[Partner Area on ipp.boschsecurity.com:](http://ipp.boschsecurity.com)

– Downloads > Code Samples > **GW\_01\_VSDK**

Related sections in this document:

– **[Display Video](#page-12-1)**, see page 13

### **RTSP**

All RTSP options are described in the document **RTSP usage with Bosch VIP Devices** which can be found in the download area.

### **Further information**

[Partner Area on ipp.boschsecurity.com:](http://ipp.boschsecurity.com)

**–** Downloads > Protocols > **RTSP**

# <span id="page-16-2"></span><span id="page-16-0"></span>**3 PTZ**

### <span id="page-16-1"></span>**3.1 Pan Tilt Zoom (PTZ) and Presets**

This section describes how to control a PTZ device. The most commonly used functions are pan, tilt, zoom, get presets and set presets. Newer models also support absolute positioning, so the position is given/retrieved via coordinates.

Integration methods:

- VideoSDK
- **Ø** RCP+ over CGI
- □ RTSP
- ⊠ RCP+ SDK

### **VideoSDK**

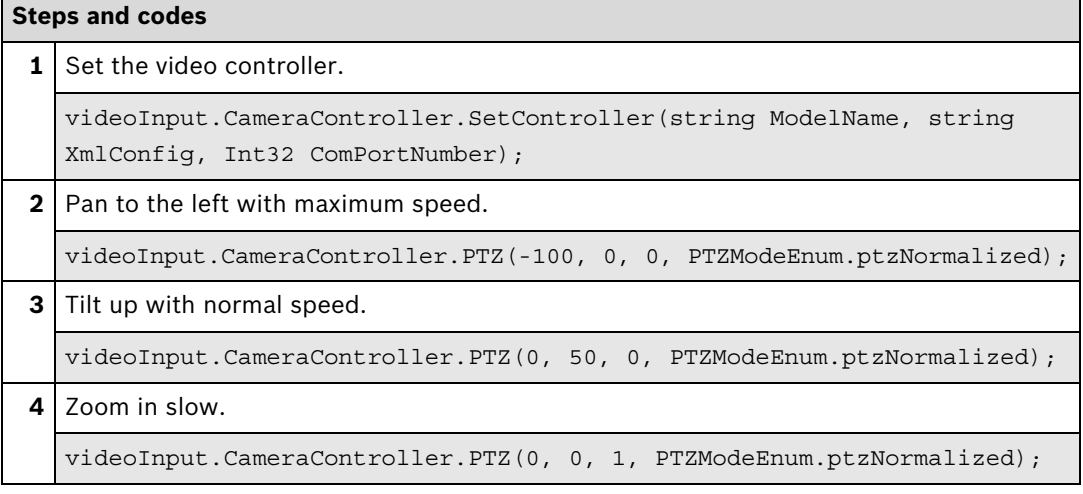

### **Further information**

Video SDK Interface Definition.chm:

- Concepts > **Camera Control**
- Class List > **ICameraController**
- Examples > **VSDKCameraController.cs**

[Partner Area on ipp.boschsecurity.com:](http://ipp.boschsecurity.com)

**–** Downloads > Code Samples > **IP\_08\_VSDK**

### <span id="page-17-0"></span>**RCP+ over CGI**

There are two ways to control PTZ devices: Over the BICOM (preferred) or over the OSRD protocol. For analog cameras connected to a PTZ unit, the OSRD protocol must be chosen.

With the [CONF\\_RCP\\_TRANSFER\\_TRANSPARENT\\_DATA](#page-38-0) (0xffdd) RCP+ command, the payload is redirected to the serial interface of the encoder. OSRD offers the basic functions like PTZ and get/set presets.

IP devices are still compatible with the protocol. For pure IP devices, the communication between the encoder and the analog camera part is done via the BICOM protocol.

With the [CONF\\_BICOM\\_COMMAND](#page-10-1) (0x09a5) RCP+ command, the payload is redirected to the BICOM interface of the analog camera part. Together with basic PTZ and get/set presets functions BICOM offers some advanced settings which might be Intelligent Tracking, tour replay/ record, etc.

Next to PTZ related commands, you can change picture settings, activate night mode or even control the wiper (depending on the device) via this interface.

### **OSRD**

The examples below show the basic functions only using the Opcode 5 for variable-speed PTZ commands. This Opcode is supported by all Bosch devices.

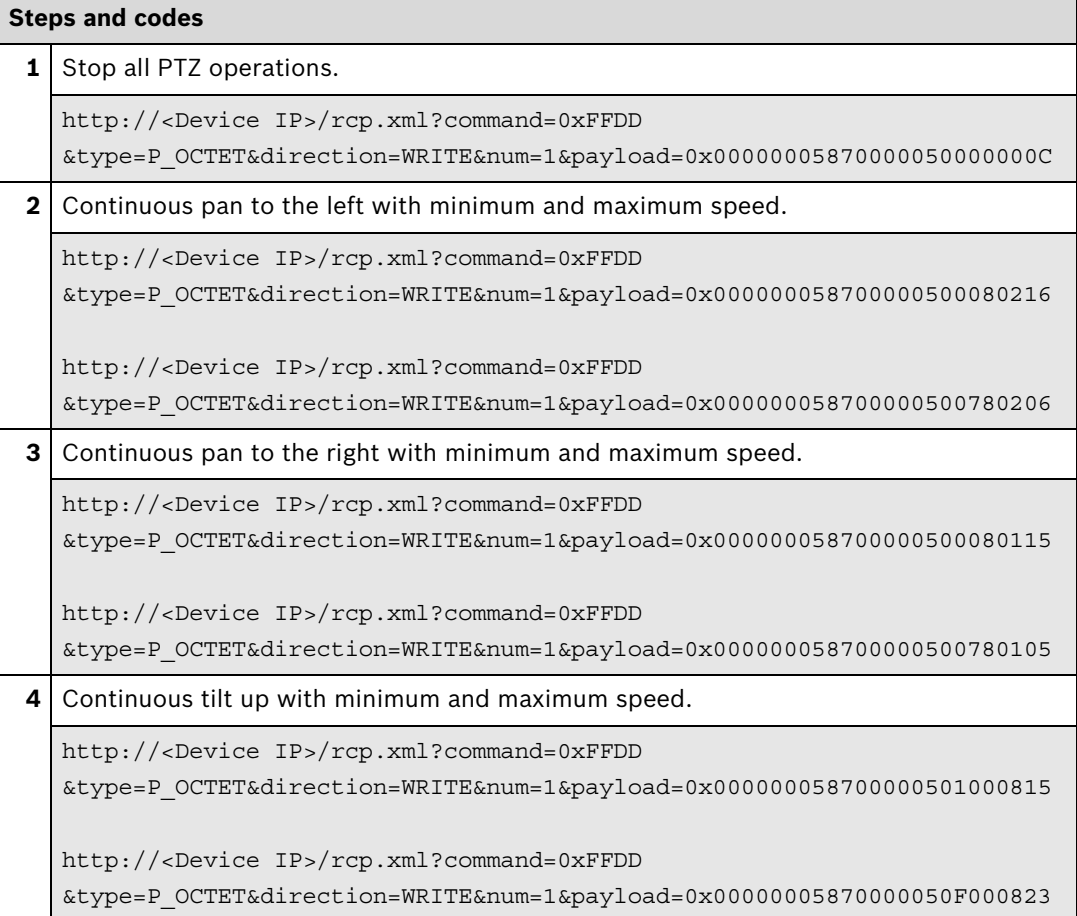

For other options and the command syntax, please check the OSRD documentation.

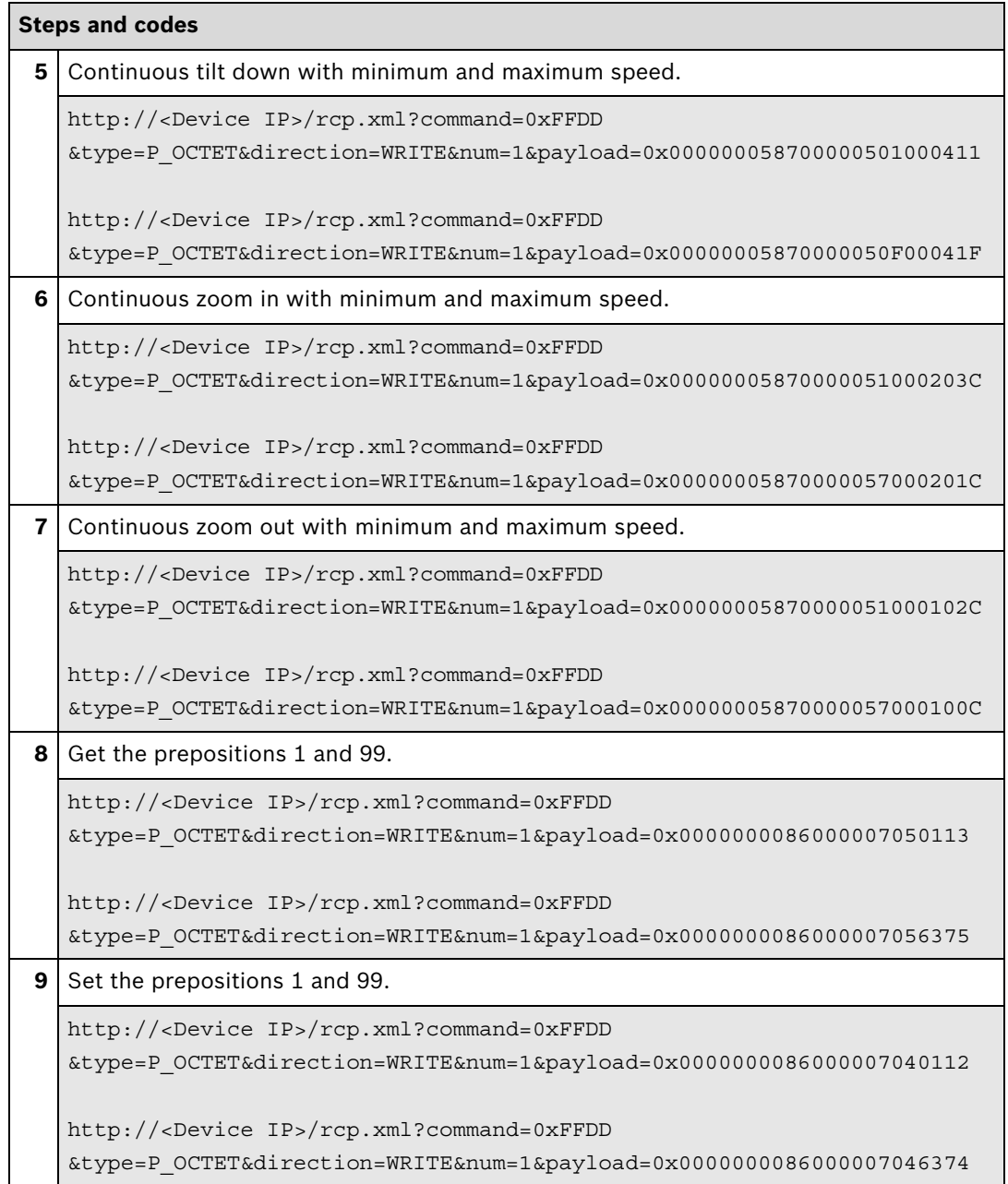

### **BICOM**

Please check the BICOM documentation for the command syntax.

The examples below shows the basic functions only.

### Continuous Move

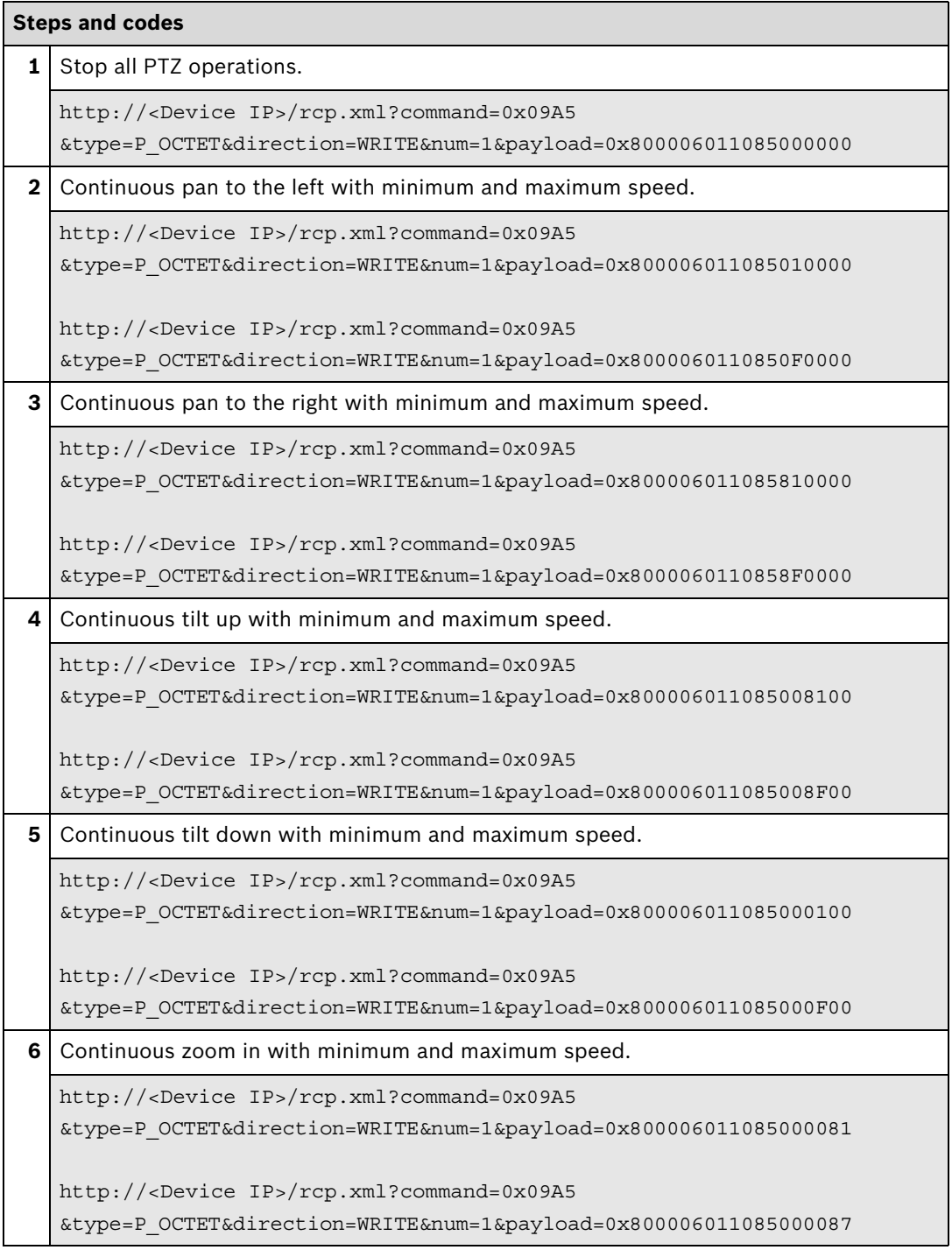

<span id="page-20-0"></span>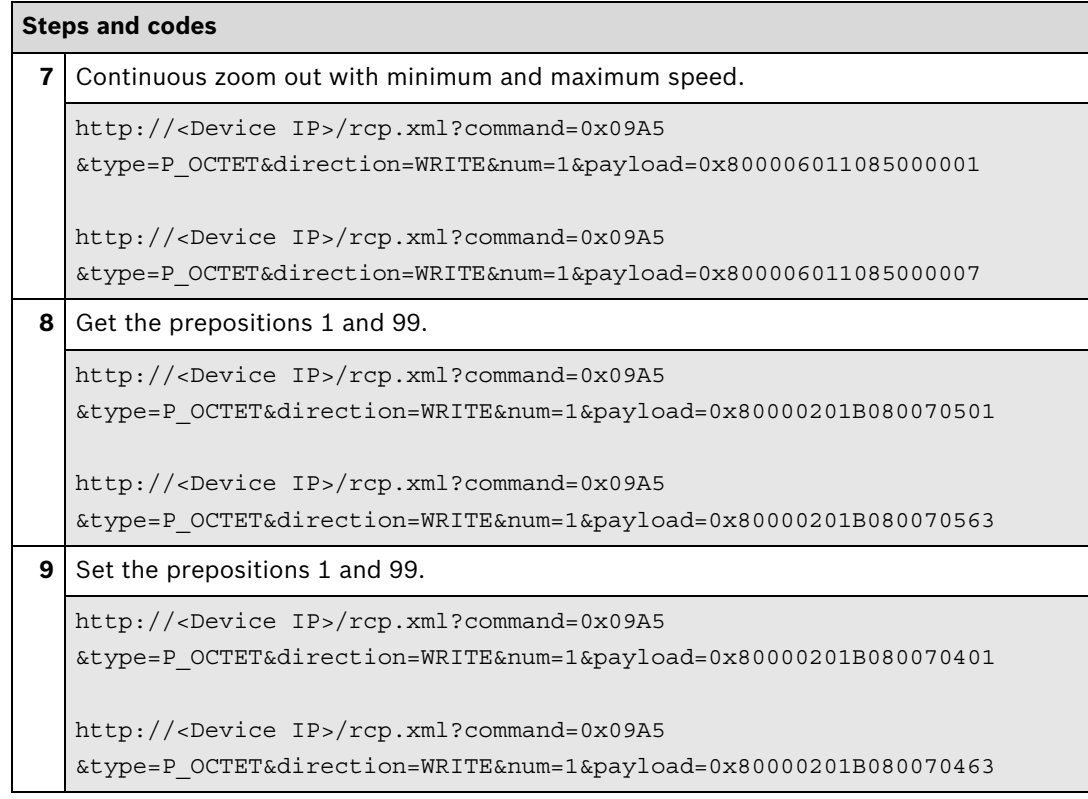

### Absolute Positioning

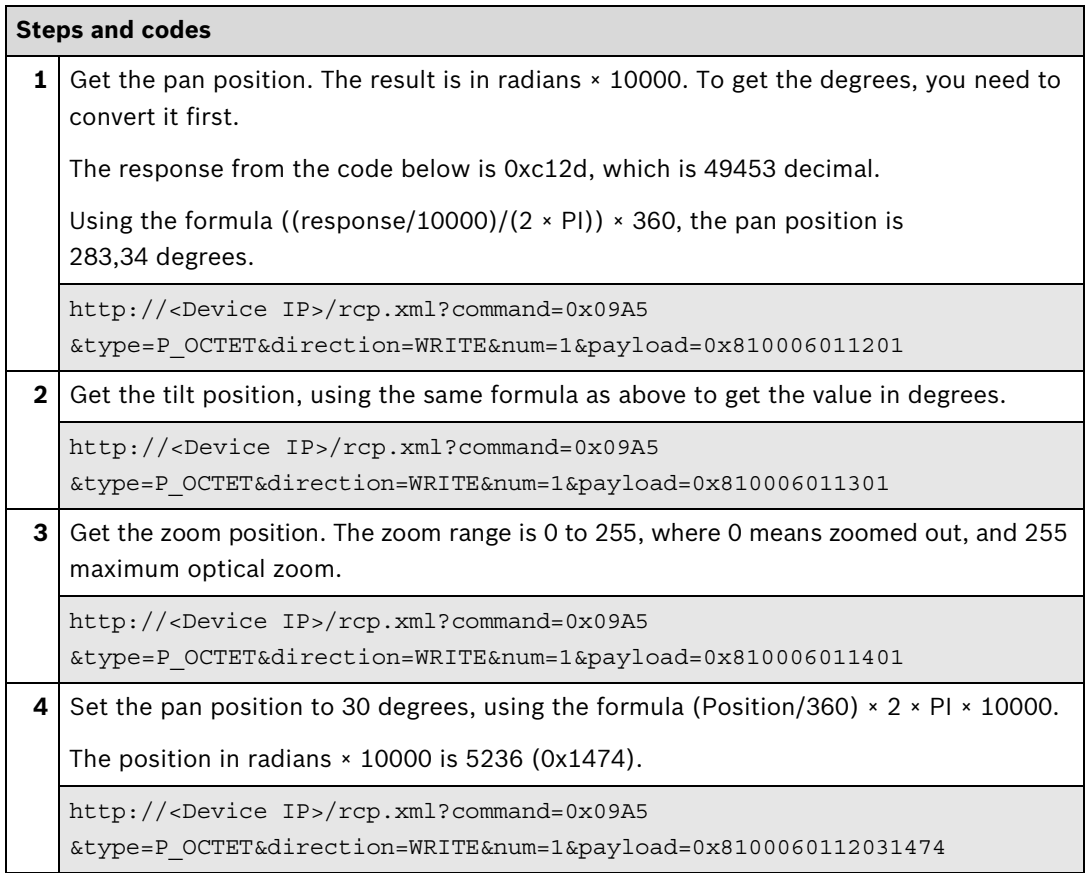

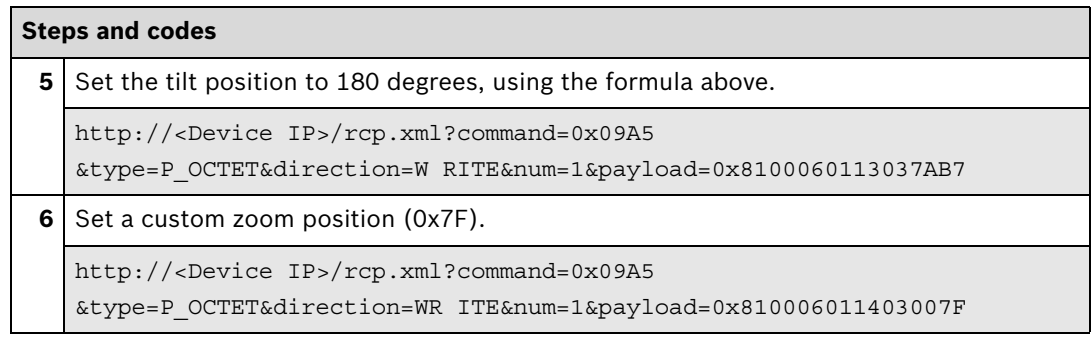

### **Further information**

[Partner Area on ipp.boschsecurity.com:](http://ipp.boschsecurity.com)

- **–** Downloads > Code Samples > **GW\_02\_Exe**
- Downloads > Code Samples > **GW\_03\_Exe**
- Downloads > Protocols > **BICOM**
- Downloads > Protocols > **OSRD**

### <span id="page-22-1"></span><span id="page-22-0"></span>**3.2 ePTZ with ROI**

This section describes how to use ROI/ePTZ.

Prerequisites:

- The seconds stream needs to be configured as ROI.
- SessionID is recommended to handle dual ROI configurations correctly.

When the region of interest (ROI) is configured electronic PTZ (ePTZ) can be used to display only part of the video.

Integration methods:

- VideoSDK
- **Ø** RCP+ over CGI
- □ RTSP
- **Ø RCP+ SDK**

All ePTZ features can be used via the same methods/interfaces as described in the Section **[Pan](#page-16-1)  [Tilt Zoom \(PTZ\) and Presets](#page-16-1)**, see page 17.

# <span id="page-24-3"></span><span id="page-24-0"></span>**4 Recording**

### <span id="page-24-1"></span>**4.1 Search and Replay**

### <span id="page-24-2"></span>**4.1.1 Search Video**

In order to play back recordings, a search needs to be performed first to locate the desired recording.

With VideoSDK, the connection is established with the iSCSI medium itself, which means the BVIP device is not needed.

With RCP+ SDK, the connection is established to the device itself, no matter if the recordings are local, locally managed or centrally managed.

Integration methods:

- **Ø** VideoSDK
- **Ø RCP+ over CGI**
- **D**RTSP
- **Ø RCP+ SDK**

### <span id="page-24-4"></span>**VideoSDK**

For locally managed recordings, a connection to the device has to be established. If the recordings are centrally managed, a connection to the VRM has to be established.

First a track search is made to find out how many recording tracks are available. A camera can have either one track if single recording is active or two tracks if dual recording is active.

The track concept is very important for centrally managed recordings. In this case, the VRM has a unique TrackID for each recorded camera. This means that a camera has (up to) two tracks while a VRM can have multiple tracks, depending on how many cameras are recorded.

Once a track is selected, additional searches can be made on that track. The most common search is the **VideoRecorded** search, which shows recordings and gaps within a track.

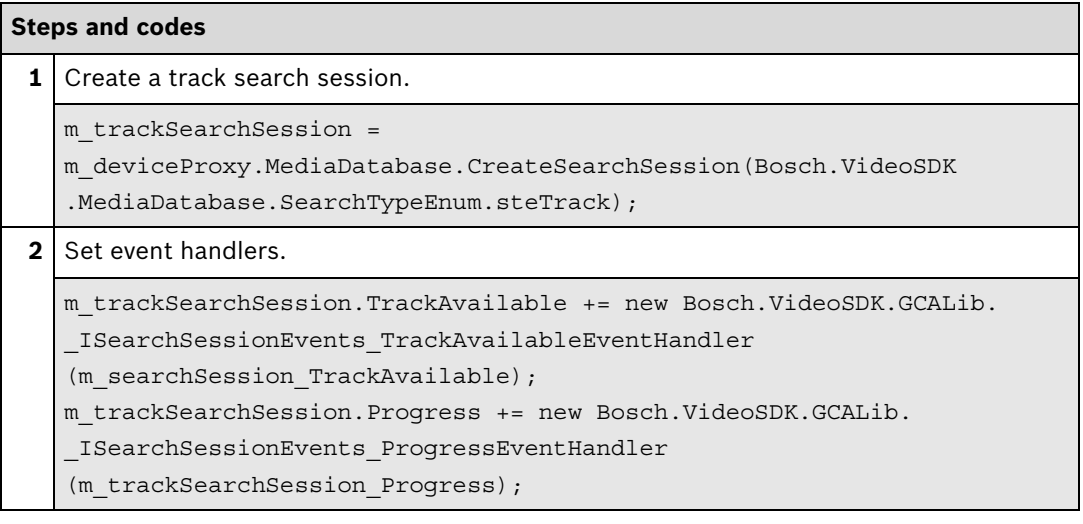

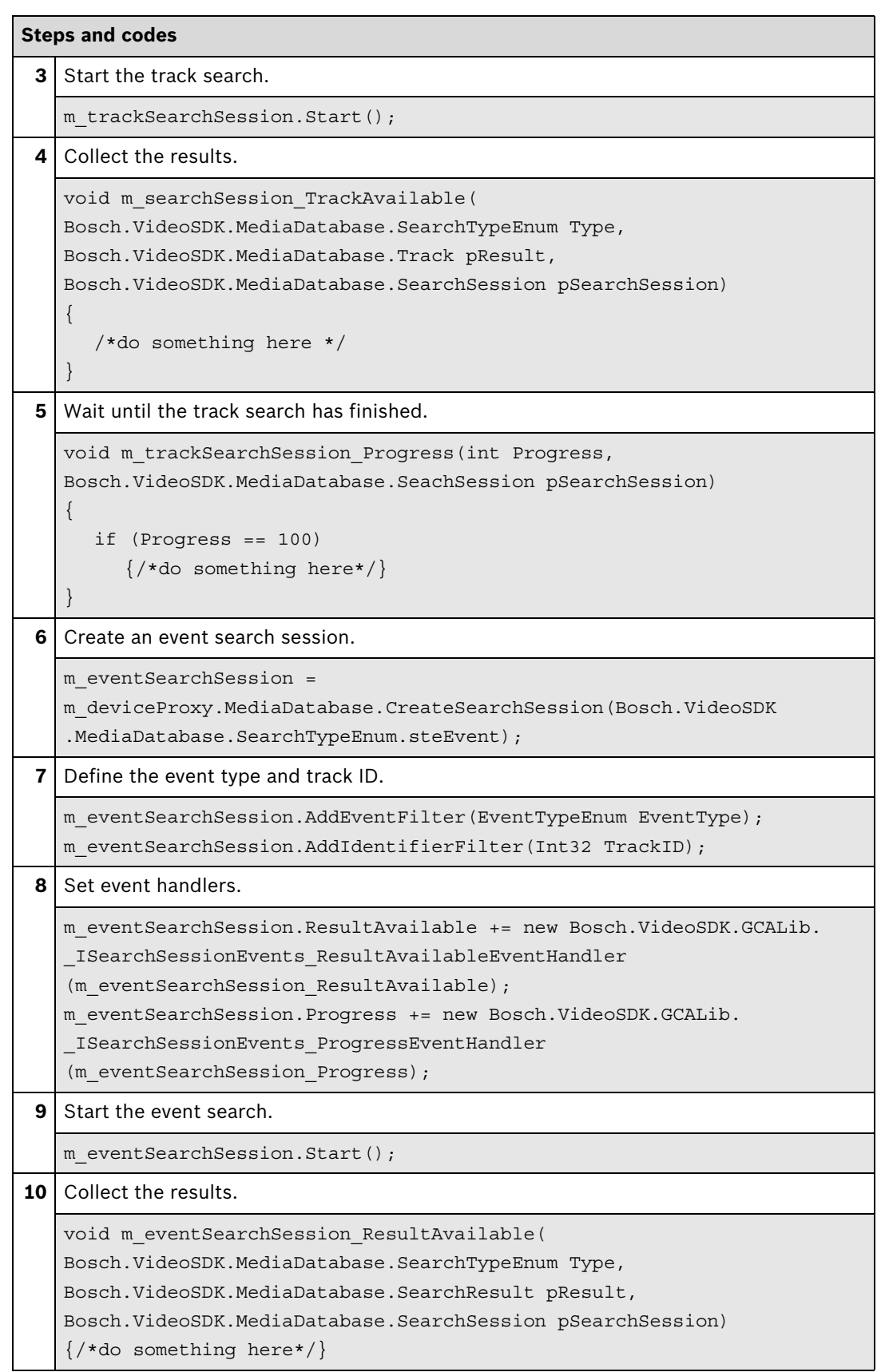

### <span id="page-26-0"></span>**Steps and codes**

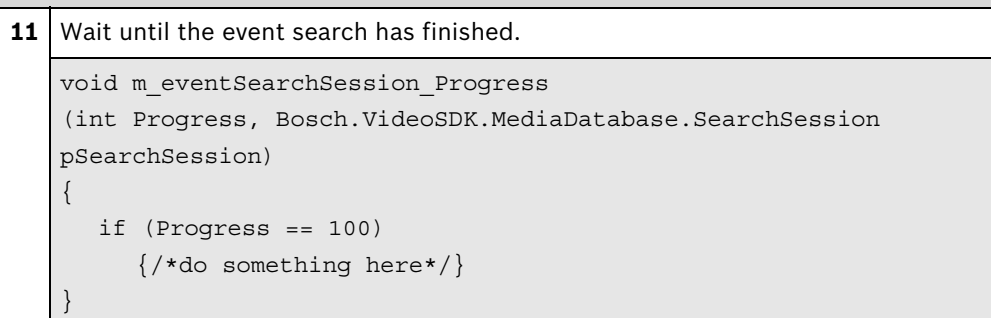

### **Further information**

Video SDK Interface Definition.chm:

- Concepts > **Media Database Search**
- Class List > **IMediaDatabase**
- Class List > **ISearchSession**

[Partner Area on ipp.boschsecurity.com:](http://ipp.boschsecurity.com)

**–** Downloads > Code Samples > **IP\_09\_VSDK**

Related sections in this document:

- **Replay**[, see page 29](#page-28-0)
- **Export**[, see page 32](#page-31-0)

### **RCP+ over CGI**

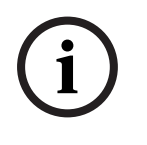

### **Note:**

Search of recorded video over RTSP only works for locally managed recordings, not for centrally managed (by VRM) recordings and requires firmware version 5.70 or higher.

To enable searching on a recorded video stream a correct setup of the RTSP replay connection is preconditioned.

The track, the search is performed on, is specified in the setup of the RTSP replay connection.

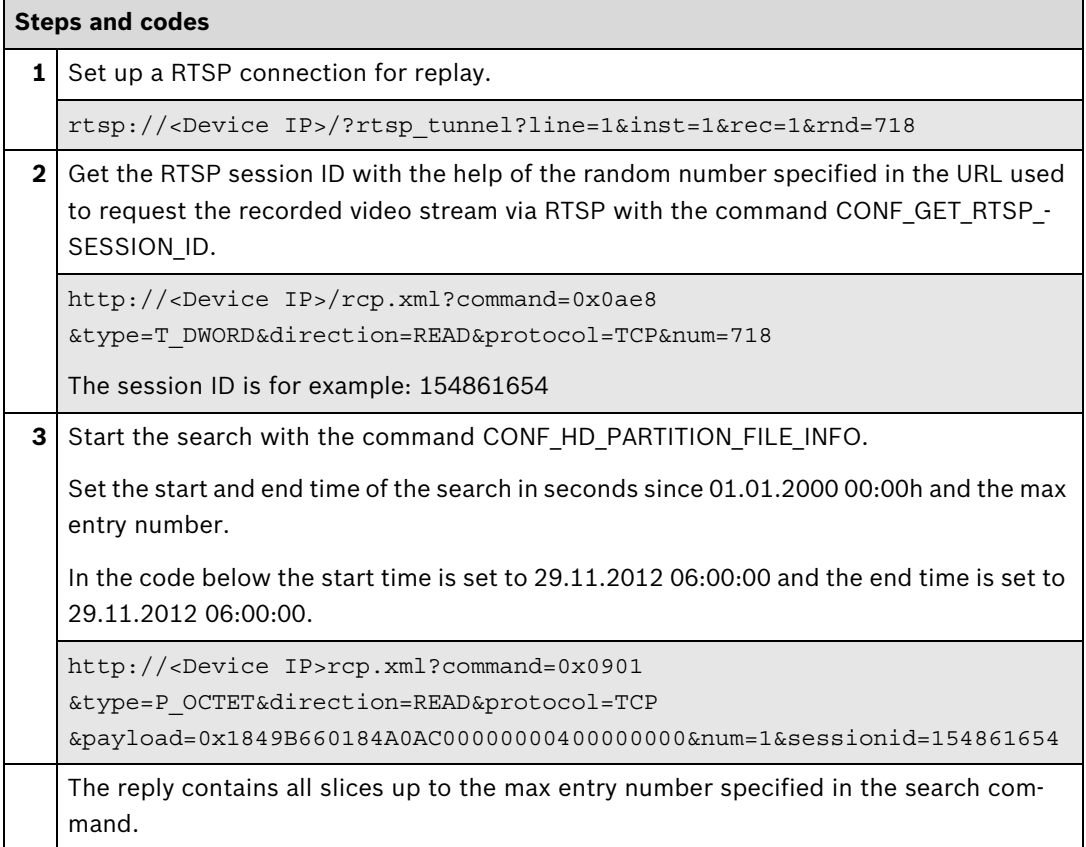

### **Further information**

[Partner Area on ipp.boschsecurity.com:](http://ipp.boschsecurity.com)

– Downloads > Protocols > **RTSP**

Related sections in this document:

– **Replay**[, see page 29](#page-28-0)

### <span id="page-28-0"></span>**4.1.2 Replay**

Replay lets you view recorded video material. The recordings can be centrally managed (by VRM) or locally managed by the device itself.

Integration methods:

- **Ø** VideoSDK
- **Ø** RCP+ over CGI
- □ RTSP
- ⊠ RCP+ SDK

### **VideoSDK**

For locally managed recordings, a connection to the device has to be established. If the recordings are centrally managed, a connection to the VRM has to be established.

In order to replay video, the desired recording must first be located using a search. This can be done using the **Search video** function of the VideoSDK.

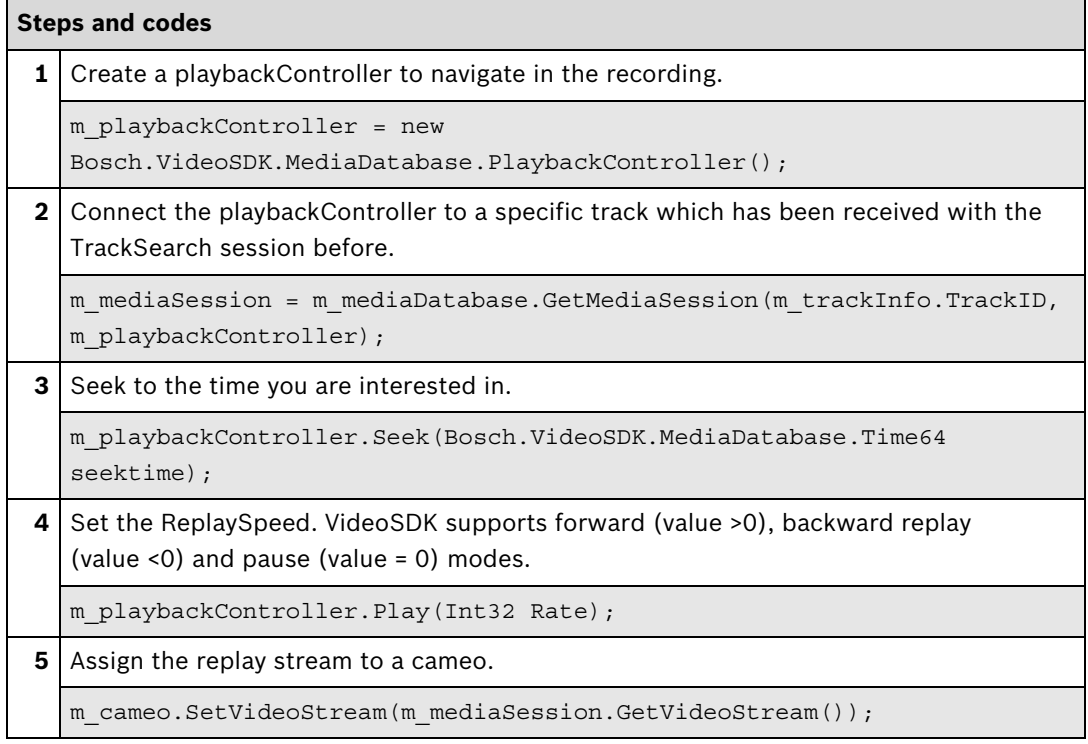

#### <span id="page-29-0"></span>**Further information**

Video SDK Interface Definition.chm:

- Concepts > **Media Database Replay**
- Concepts > **Cameo ActiveX Control**
- Class List > **IMediaDatabase**
- Class List > **IPlaybackController**

Sample applications in the Video SDK installation directory:

- Sample Applications Simple **CSharpDesignerCameo**
- Sample Applications Simple **CSharpRuntimeCameo**

[Partner Area on ipp.boschsecurity.com:](http://ipp.boschsecurity.com)

**–** Downloads > Code Samples > **IP\_10\_VSDK**

Related sections in this document:

- **[Search Video](#page-24-2)**, see page 25
- **Export**[, see page 32](#page-31-0)

### **RCP+ over CGI**

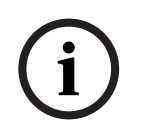

### **Note:**

For centrally managed (by VRM) recordings firmware version 5.70 and VRM version 3.0 or higher is required.

In case of controlling the replay of a recorded video stream a correct setup of the RTSP replay connection is preconditioned.

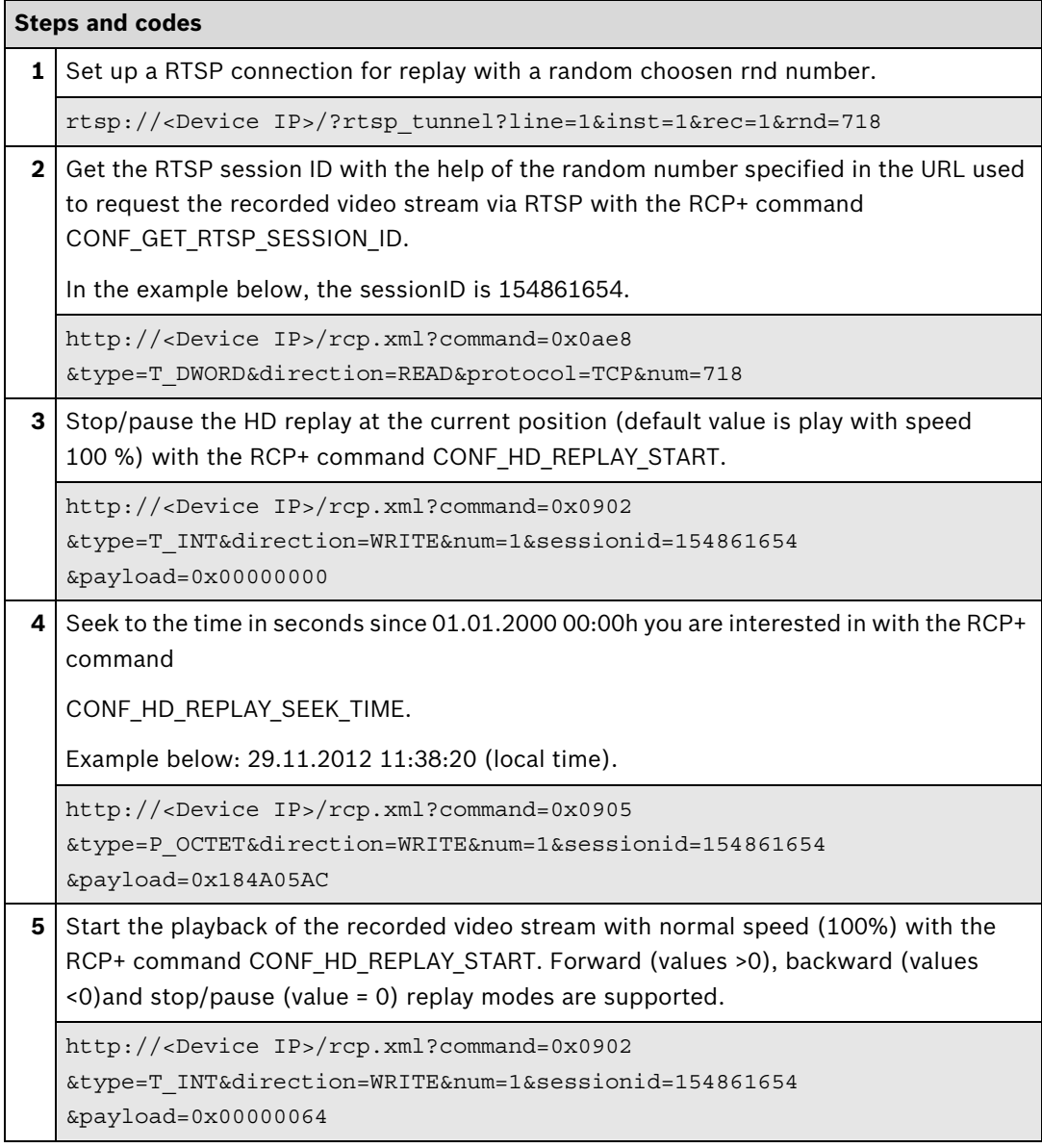

### **Further information**

[Partner Area on ipp.boschsecurity.com:](http://ipp.boschsecurity.com)

– Downloads > Protocols > **RTSP**

Related sections in this document:

– **[Search Video](#page-24-2)**, see page 25

## <span id="page-31-1"></span><span id="page-31-0"></span>**4.2 Export**

Recorded video and audio can be exported to a file on the local HDD or to FTP/cloud storage. Integration methods:

- **Ø** VideoSDK
- RCP+ over CGI
- RTSP
- ⊠ RCP+ SDK

### **VideoSDK**

The export file is saved on local or network attached storage.

It can be in VideoSDK's native format which means that no post processing is done when the re-cording is retrieved from the storage. It can be played back either with your own solution or via Bosch BVC or BVMS.

The file can also be stored in .asf format, which can be opened with Windows Media Player or other media players. In this case, the video data is transcoded in real time as it is received from storage, which may cause heavy CPU load.

In order to export video, a search needs to be executed ([see page 25\)](#page-24-4).

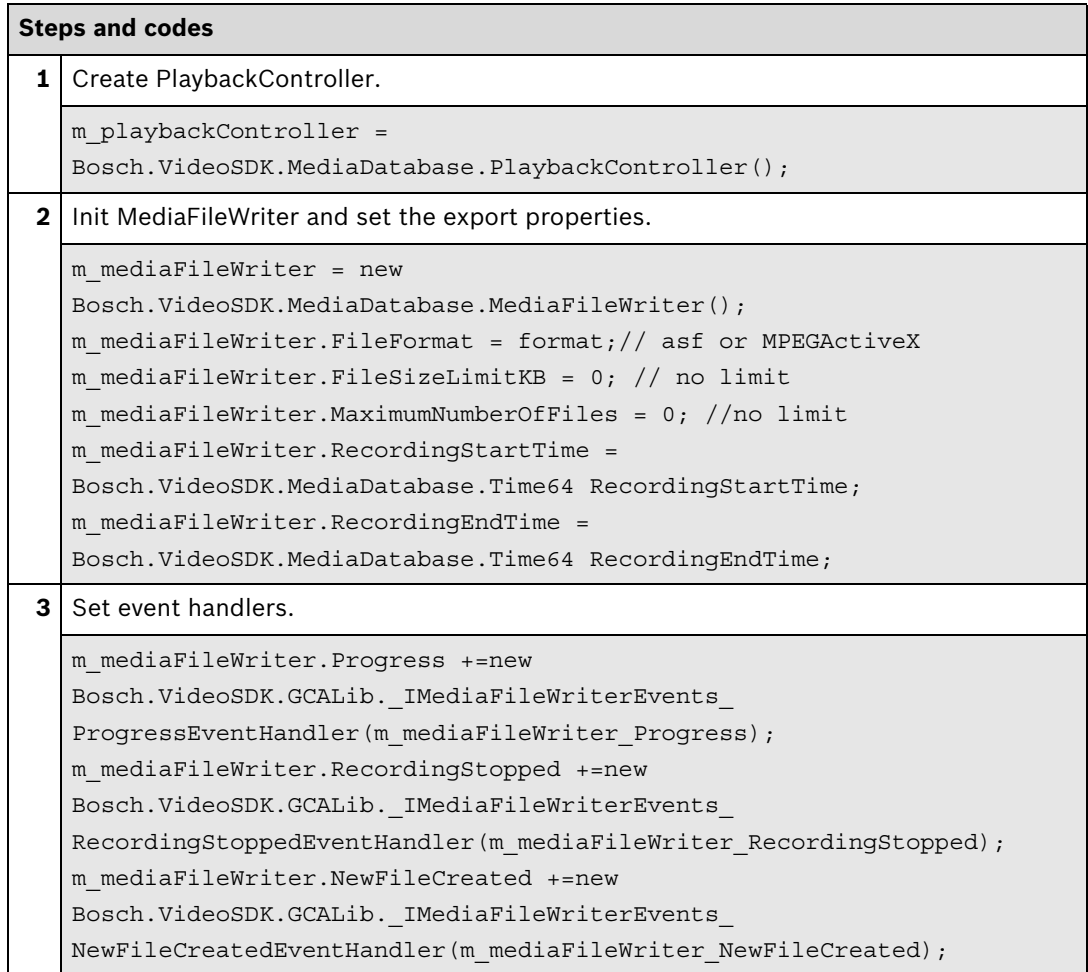

#### **Steps and codes**

**4** Set stream options.

m\_mediaFileWriter.AddStream(Bosch.VideoSDK.DataStream Stream, MediaTypeEnum MediaType, Int32 TrackID, string TrackName, string SourceURL, Int32 SourceID);

**5** Start export.

m mediaFileWriter.StartRecording(string Filename, string fileComment);

#### **Further information**

Video SDK Interface Definition.chm:

- Concepts > **Media Database Export**
- Class List > **IMediaDatabase**
- Class List > **IPlaybackController**
- Class List > **IMediaFileWriter**

[Partner Area on ipp.boschsecurity.com:](http://ipp.boschsecurity.com)

- Downloads > Code Samples > **IP\_11\_VSDK**
- **–** Downloads > Code Samples > **IP\_20\_VSDK**

Related sections in this document:

- **[Search Video](#page-24-2)**, see page 25
- **Replay**[, see page 29](#page-28-0)

# <span id="page-34-0"></span>**5 Events**

### <span id="page-34-1"></span>**5.1 General Event Handling**

Bosch video over IP devices send events which the user can choose to receive or not. They can be used to check device status like video loss, detect a broken/disconnected video cable or implement your own alarm scenarios when motion/inputs are triggered.

Integration methods:

- VideoSDK
- **Ø** RCP+ over CGI
- D RTSP
- ⊠ RCP+ SDK

### **VideoSDK**

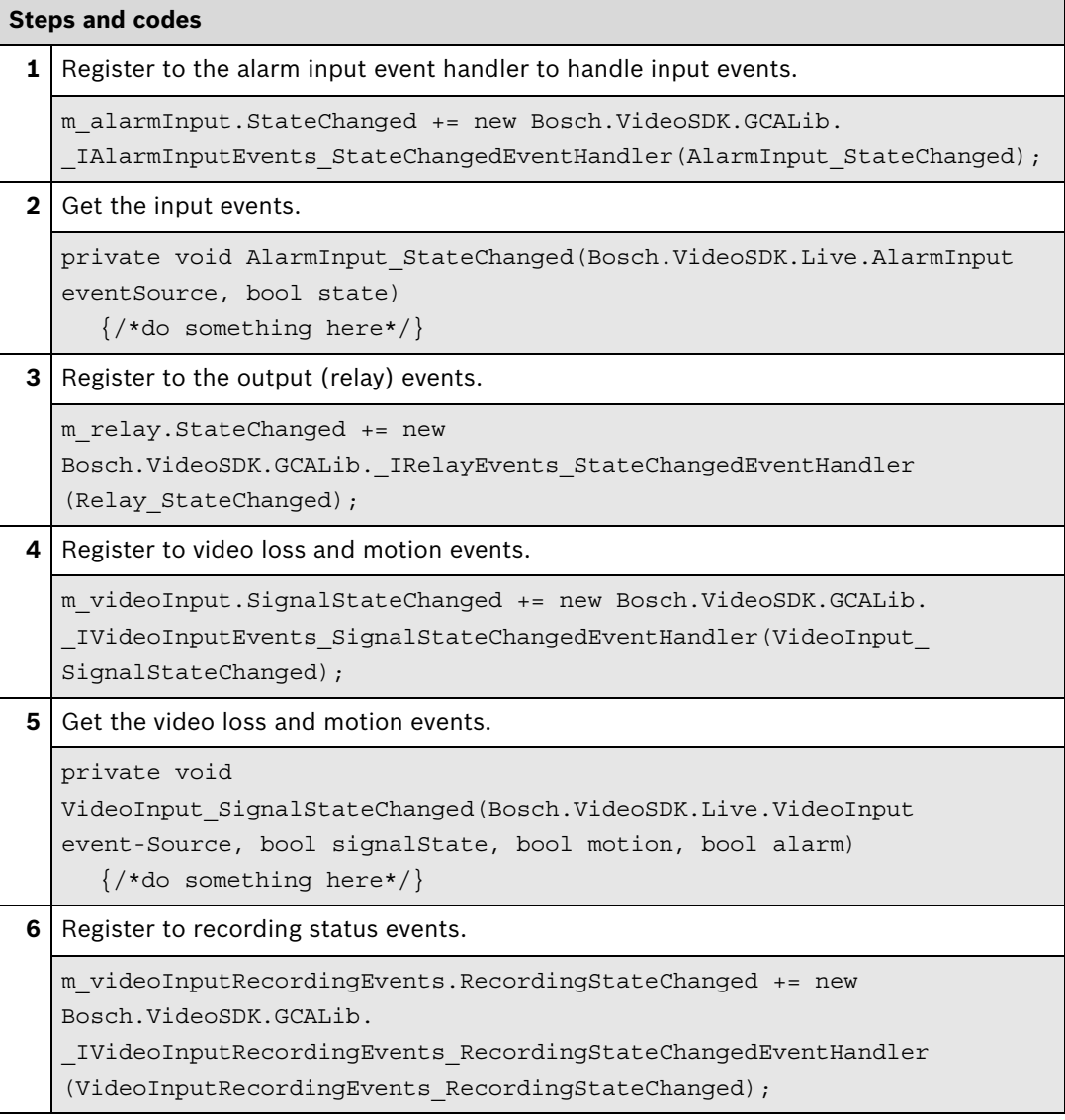

### <span id="page-35-0"></span>**Steps and codes**

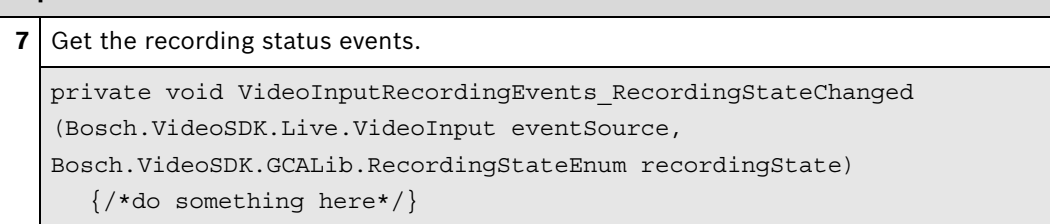

#### **Further information**

Video SDK Interface Definition.chm:

- Concepts > Fundamentals > **Event Handling in Managed Applications**
- Class List > **IAlarmInputEvents**
- Class List > **IRelayEvents**
- Class List > **IVideoInputStateEvents**
- Class List > **IVideoInputRecordingEvents**

[Partner Area on ipp.boschsecurity.com:](http://ipp.boschsecurity.com)

**–** Downloads > Code Samples > **IP\_04\_VSDK**

#### **RCP+ over CGI**

RCP+ messages will be processed and received by the CGI client using a poll mechanism. A CGI command set with the requested messages command tag numbers need to be issued. After issuing a request, the reply returns immediately after a message has been sent or the default timeout of 1000 ms has been expired. When the timeout expires, a message count of 0 is returned. Otherwise the number of received messages is signaled. The default timeout can be altered by setting the 'collect-ms' CGI value to the appropriate number of milliseconds.

In order to ensure correct assignment of messages in case several clients are polling for messages or if a polling client uses different socket connections, a unique message domain ID (CGI parameter 'msgdomainID') should be provided. Messages are then collected separately for each ID and can be uniquely assigned to the polling client even if requesting via different socket connections.

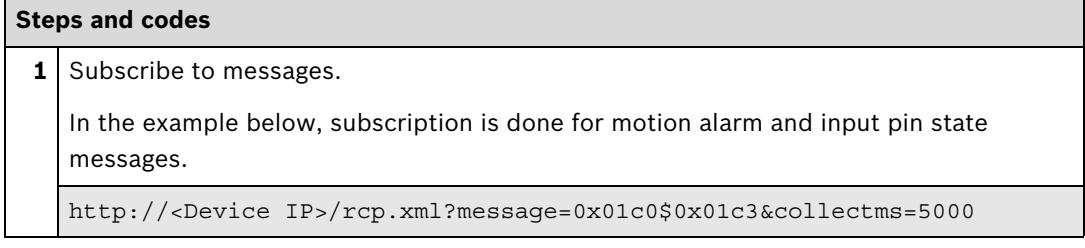

#### **Further information**

[Partner Area on ipp.boschsecurity.com:](http://ipp.boschsecurity.com)

– Downloads > Protocols > **RCP+ over CGI**

#### **Bosch Sicherheitssysteme GmbH**

Robert-Bosch-Ring 5 85630 Grasbrunn Germany **www.boschsecurity.com** © Bosch Sicherheitssysteme GmbH, 2013